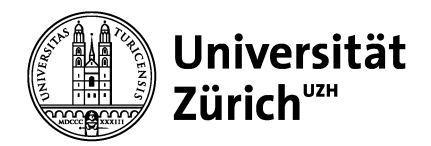

**Asien-Orient-Institut** IT-Dienst

Universität Zürich Asien-Orient-Institut Zürichbergstr. 4 CH-8032 Zürich Telefon +41 44 634 31 81 Telefax +41 44 634 49 21 www.aoi.uzh.ch

#### **Kurzanleitung**

8. Februar 2013

# **Asiatische Sprachunterstützung in LibreOffice**

**Die Textverarbeitung Writer von LibreOffice unterstützt die Textverarbeitung asiatischer Sprachen. Mit Aktivierung der Option "Unterstützung für asiatische Sprachen" stehen in LibreOffice erweiterte Funktionen für asiatische Texte zur Verfügung, die im Nachfolgenden erläutert werden.**

### **Grundeinstellungen**

Die Grundeinstellungen befinden sich unter *Extras* → *Optionen*.

1. In den *Spracheinstellungen* die *Unterstützung für asiatischen Sprachen* aktivieren.

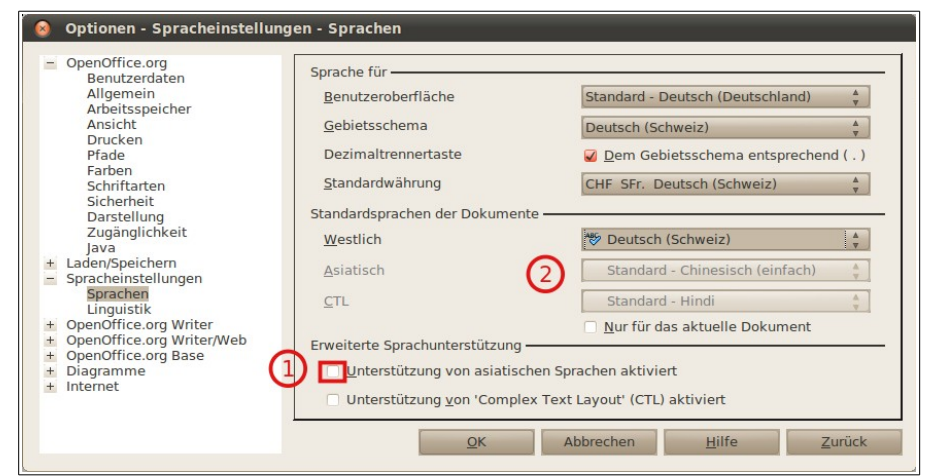

- 2. *Standardsprache der Dokumente* → *Asiatisch* auf Japanisch oder Chinesisch einstellen.
- 3. Optional *Suchoptionen für Japanisch* konfigurieren.

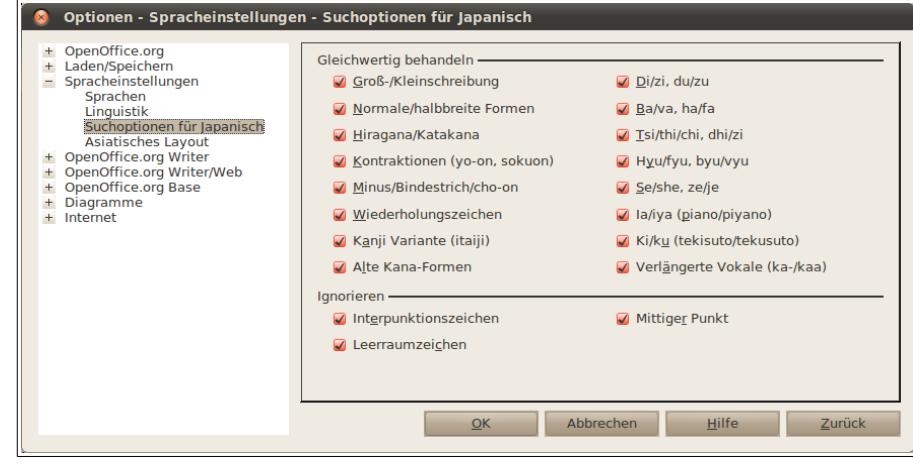

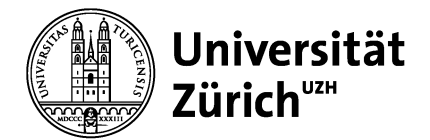

4. Detaileinstellungen *Asiatisches Layout*

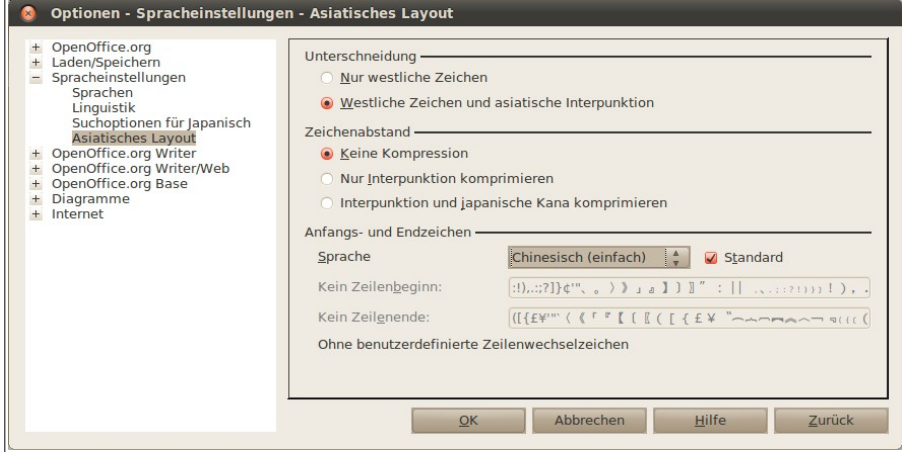

#### **Weitere Informationen:**

- •<http://www.uni-koeln.de/rrzk/kompass/101/k1018a.html>(v.a. 'StarOffice goes Nippon')
- [http://www.pinyinjoe.com/linux/ubuntu-10-chinese-fonts-LibreOffice-language-features.htm](http://www.pinyinjoe.com/linux/ubuntu-10-chinese-fonts-openoffice-language-features.htm)

## **Einstellungen für Writer**

Die Einstellungen befinden sich unter *Extras* → *Optionen* → *LibreOffice.org Writer*.

1. Unter Grundschriften (asiatisch) die gewünschten Standardschriften einrichten. *Windows: MS Mincho (für Japanisch) Ubuntu: TakaoMincho (für Japanisch), Chinesisch, siehe [hier](http://www.pinyinjoe.com/linux/ubuntu-10-chinese-fonts-openoffice-language-features.htm)*

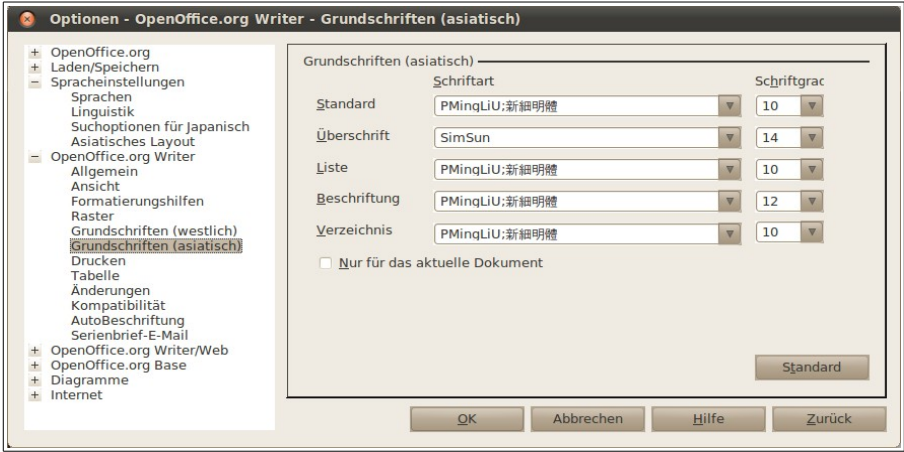

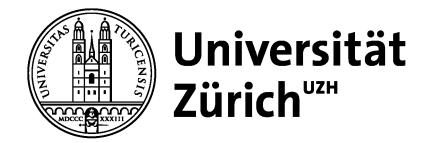

# **Asiatische Typographie**

### **Ruby (phonetische Leitzeichen, typographische Annotation)**

LibreOffice ermöglicht mittels *Format* → *Ruby…* die Verwendung von phonetischen Leitzeichen, um den Text zusammen mit einer Anmerkung in einer Zeile erscheinen zu lassen (setzt die Aktivierung der asiatischen Sprachen in den Optionen voraus, vgl. Abschnitt Grundeinstellungen):

#### Beispiele:

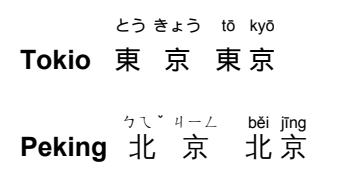

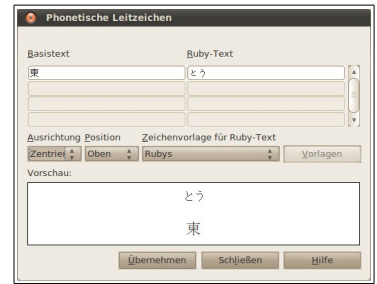

Für die automatische Transliteration von Chinesisch nach Pinyin existiert eine Erweiterung für Libreoffice. Details siehe [http://sourceforge.net/apps/mediawiki/oopinyinguide.](http://sourceforge.net/apps/mediawiki/oopinyinguide)

#### **Weitere Informationen:**

- http://www.ooowiki.de/AsiatischF%C3%BCrEurop%C3%A4er#Wer\_ist\_Ruby.3F
- <http://www.ooowiki.de/Flie%C3%9FtextZweist%C3%B6ckig>
- <http://www.ooowiki.de/PhonetischeLeitzeichen>
- <http://www.ooowiki.de/Ruby>

#### **Vertikale Textausrichtung**

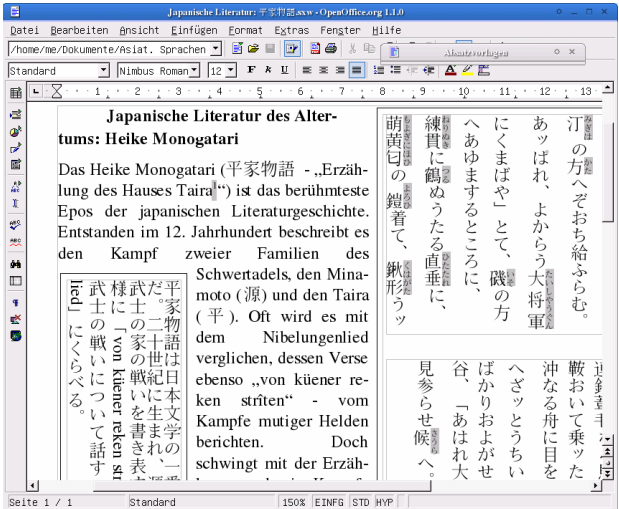

*Quelle: http://www.uni-koeln.de/rrzk/kompass/101/k1018a.html*

**Weitere Informationen**

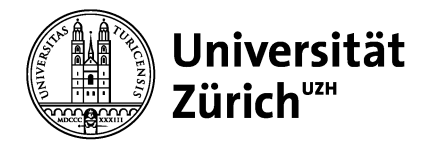

- • [http://www.ooowiki.de/AsiatischF%C3%BCrEurop%C3%A4er#Vertikaler\\_Text](http://www.ooowiki.de/AsiatischF%C3%BCrEurop%C3%A4er#Vertikaler_Text)
- <http://www.uni-koeln.de/rrzk/kompass/101/k1018a.html>(Abschnitt "StarOffice goes Nippon")
- <http://www.ooowiki.de/VertikalerText>

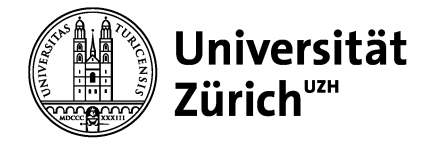

## **Formatvorlagen und asiatische Sprachen**

Details zur speziellen Einstellungen für asiatische Sprachen in den Formatvorlagen finden Sie in folgendem Beitrag ab Abschnitt "Seitenvorlage - Schreibrichtung und Raster": [http://www.uni-koeln.de/rrzk/kompass/101/k1019a.html.](http://www.uni-koeln.de/rrzk/kompass/101/k1019a.html)

#### **Kontakt**

Michael Zaugg, Asien-Orient-Institut, Universität Zürich Tel. 044 634 31 86 E-Mail: it@aoi.uzh.ch www.aoi.uzh.ch